# Java Enterprise Edition Security Explained - Lab

CTU Prague, Nov 2, 2018

Peter Škopek, pskopek@redhat.com, twitter: @pskopek

#### Abstract

This lab will let you play with demo applications and Keycloak server and its setup.

#### Downloads

Get Keycloak Standalone server distribution 3.3.0.Final

[Get Keycloak Client Adapter for WildFly 14](https://drive.google.com/file/d/1LJGOSvvkXx2Gnvi6qO9Zfi9F8PpafH2j/view?usp=sharing)

Do not use the one from standard download page (not working at the moment).

WildFly 14 Server

<https://downloads.jboss.org/keycloak/4.5.0.Final/keycloak-4.5.0.Final.zip>

Lab git repository

<https://github.com/qa/pv243-a4m36jee-2018-security-seminar>

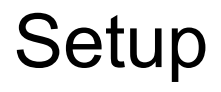

Install and setup Keycloak server as instructed in lecture slides.

Install WildFly Server and setup Keycloak Client Adapter (lecture slides).

## Useful tips

Start Keycloak

./bin/standalone.sh -Djboss.socket.binding.port-offset=100

Start service provider (WildFly Server)

./bin/standalone.sh

Deploy/redeploy web application

mvn clean wildfly:deploy

#### Task 1: Secure access to servlet using annotations

Start branch: "task-01" | Solution branch: "task-02"

- Secure SecuredServlet using annotations and test with our Keycloak setup
- Only user with role "gooduser" can have access to the servlet using all HTTP methods

### Task 2: Secure static content of the web application

Start branch: "task-02" | Solution branch: "task-03"

- Secure static content of the web-application at /static/secured/. All pages there must be readable for "superuser" only.
- All pages located at /static/ should be readable by any authenticated user.
- SecuredServlet from previous task has to stay secured as it was.
- **Hint:** For details see Java Servlet 3.1 specification.

## Task 3: Override security annotations using deployment descriptor

Start branch: "task-03" | Solution branch: "task-03-solution"

- Modify security constraint attached to the SecuredServlet so that only members of "superuser" group can run it.
- Act as application assembler, therefore you are not allowed to change code of SecuredServlet.java.
- **Hint:** the hit is already show at title of this task. You have to define servlet in web.xml.

## Task 4: Identity Prop. & Programmatic Security

Start branch: "task-04" | Solution branch: "task-04-solution"

- At the beginning of doGet SecuredServlet method display following information:
	- remote user name
	- user principal
	- information if the user is in "superuser" role
- Create new method in TestBean which displays following information:
	- user principal
	- information if the user is in "gooduser" role
- Call the method at the end of SecuredServlet doGet method.
- **Hint:** Use @Resource annotation and HttpServlerRequest.